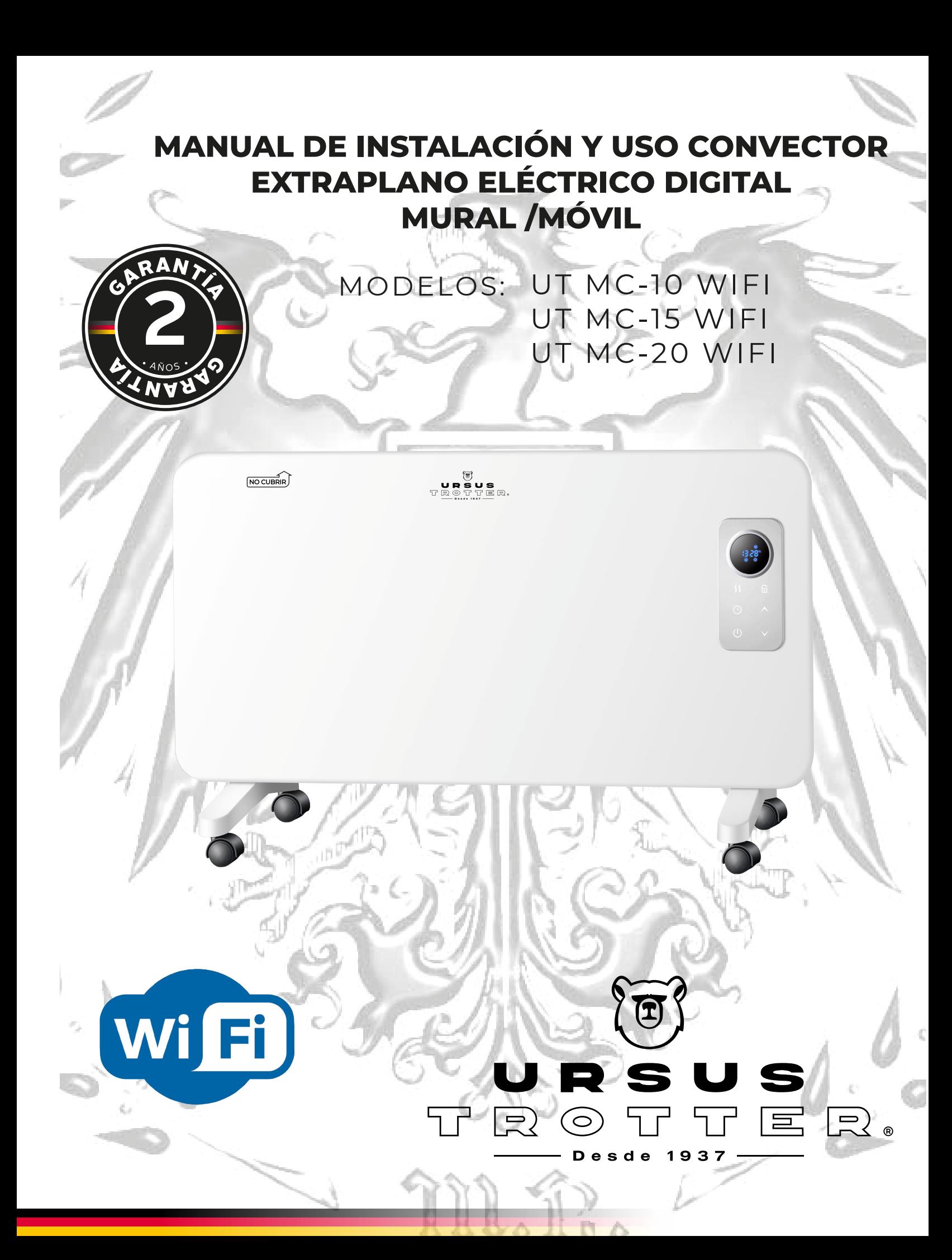

#### **CONVECTOR ELÉCTRICO UT MC-10 WIFI / UT MC-15 WIFI / UT MC-20 WIFI**

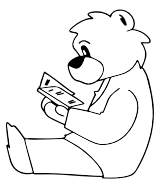

Lea cuidadosamente el instructivo, incluso si su uso es conocido. El manual contiene importantes instrucciones acerca del uso, seguridad y mantenimiento del calefactor. Mantenga el manual en un lugar específico para futuras consultas.

#### **1.- ADVERTENCIAS:**

Para evitar riesgo de un golpe eléctrico o heridas, las siguientes precauciones deben ser tomadas:

1.- Use el calefactor únicamente para el voltaje para el cual ha sido diseñado, verifique que la tensión de red sea como se especifica en la placa de características.

2.- Para evitar un sobrecalentamiento hay que evitar dejar sobre el calefactor toallas, ropas, cortinas, o cosas similares.

3.- El calefactor no debe ser colocado justo por debajo de una toma de corriente.

4.- No desenchufe el artefacto del muro tirando del cordón.

5.- Apague el calefactor y desconéctelo de la alimentación eléctrica cuando no esté en uso o se vaya a proceder a su limpieza. Previamente hay que esperar que se enfríe.

6.- No usarse en áreas con materiales inflamables o solventes como bencina, kerosene, diluyentes.

7.- Si el cable de alimentación está dañado, debe ser sustituido por el fabricante, por su servicio posventa o por personal cualificado similar con el fin de evitar un peligro.

8.- Este artefacto no está diseñado para que lo usen personas (incluidos los niños) con capacidades físicas, sensoriales o mentales reducidas, o falta de experiencia y conocimiento, a menos que una persona responsable de su seguridad les haya supervisado o instruido sobre el uso del electrodoméstico.

9.- Los niños deben ser supervisados para asegurarse de que no jueguen con el artefacto. La limpieza y el mantenimiento a realizar por el usuario no deben realizarlos los niños sin supervisión.

10.- Para evitar un corto circuito, golpe eléctrico, incendio o daño a personas no sumergir el calefactor, línea de alimentación o enchufe en agua.

11.- Este calefactor es exclusivo para uso interior y sólo para uso doméstico.

12.- Para desenchufar si tiene las manos húmedas, debe secarlas y como precaución use un tejido seco para el enchufe.

13.- Estando el calefactor instalado fijo al muro, prevenir que el interruptor, o controles no estén al alcance de una persona dentro de una ducha o tina de baño.

14.- Fijando el convector en forma correcta. El calefactor debe quedar a lo menos a 100 mm libres en todas direcciones.

15.- Siempre desenchufe y espere que se enfríe el convector antes de guardarlo.

16.-No cuelgue ningún objeto sobre o frente del calefactor.

17.- El producto no puede ser enchufado sin haber instalado la base o instalado al muro.

18.- Cualquier servicio que no sea la limpieza y el mantenimiento del usuario debe ser realizado por un electricista o servicio técnico autorizado.

19.- Antes de utilizar retire el material de embalaje y verifique las piezas de instalación.

20.- No use este calefactor si se ha caído; No use este calefactor si hay signos visibles de daño.

21.- Use este calefactor sobre una superficie horizontal y estable, o fíjelo a la pared, según corresponda.

22.- Cuando el calefactor se encuentre de forma móvil, no usar este aparato de calefacción en el entorno inmediato de baño, ducha o piscina.

23.- Cuando se realice la fijación al muro en un baño, la instalación de este tipo de productos debe cumplir con los requisitos de seguridad establecidos en el punto 6 del pliego técnico N° 11 de la norma de instalaciones o las disposiciones que la reemplace.

**ADVERTENCIA**: No use este calefactor en habitaciones pequeñas cuando estén ocupadas por personas que no puedan salir de la habitación por sí mismas, a menos que se cuente con supervisión constante.

**ADVERTENCIA**: Para reducir el riesgo de incendio, mantenga textiles, cortinas o cualquier otro material inflamable a una distancia mínima de 1 m de la salida de aire.

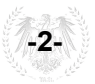

#### **2.- DESCRIPCIÓN**

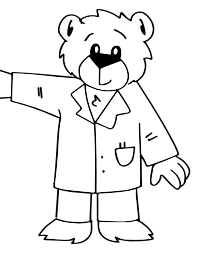

- 1. Panel Posterior
- 2. Panel de control
- 3. Panel Frontal
- 4. Ruedas

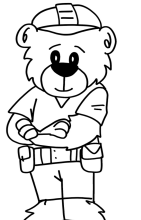

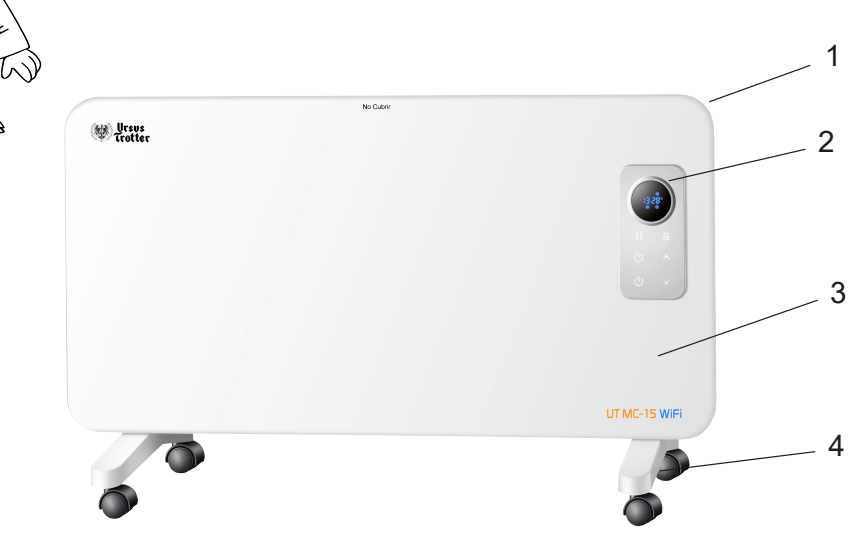

#### **3.- INSTALACIÓN**

El Convector puede ser instalado de forma mural o móvil (con ruedas).

#### **3.1.- INSTALACIÓN MURAL**

Lea con precaución las siguientes instrucciones:

1.- Si va a instalar el convector en el muro, no instale las ruedas.

2.- Asegúrese que el convector se encuentre desenchufado de la alimentación eléctrica y se encuentra apagado.

3. Ubique el convector a un metro del enchufe hembra mural más cercano, y asegúrese que el muro es apropiado para la fijación del convector.

4.- Desmonte el soporte de instalación mural del respaldo de convector desatornillando los dos roscalatas ubicados en la parte superior del soporte.

5.- Asegúrese que las dos perforaciones inferiores se encuentran por sobre los 230 mm del piso. Esta medida dejará 100 mm libres bajo el calefactor.

6.- Fije el soporte mural con cuatro roscalatas, para muros de concreto usar los tarugos que vienen incluidos en el kit de instalación.

7.- Deslice el convector en la parte inferior del soporte y fije con los dos roscalatas de fijación ubicados en la parte superior del soporte.

8.- Enchufe la alimentación eléctrica a un enchufe hembra mural de 220V ~50 Hz.

9.- La protección de humedad del convector es IP24.

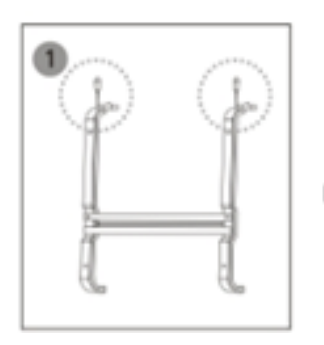

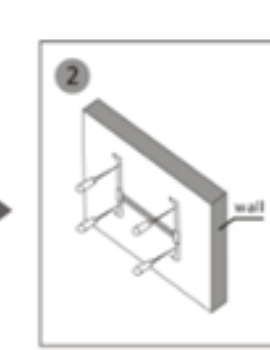

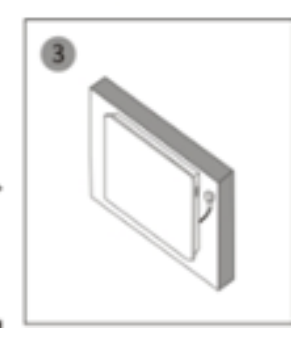

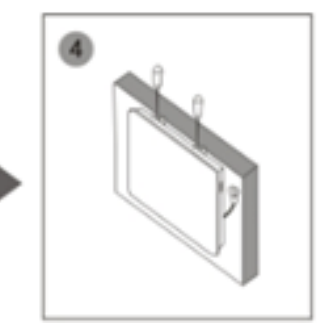

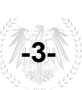

#### **3.2.- INSTALACIÓN ACCESORIOS PARA VERSION MOVIL**

1.- Asegúrese que el convector se encuentra desenchufado de la alimentación eléctrica y apagada.

2.- Ponga el convector en posición invertida.

3.- Ubique la base con ruedas en las cuatro perforaciones localizadas en los extremos del convector.

4.- Fije las patas al convector con los 8 roscalatas provistos con el producto.

5.- Ponga el convector en su posición normal y enchufe a la alimentación eléctrica.

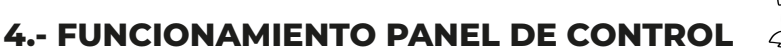

Inserte el enchufe en una toma de corriente adecuada.

Los botones de la pantalla digital ubicados en el producto corresponden a las funciones de control remoto:

- 1. Pantalla digital
- 2. Bloqueo de panel de control
- 3. Aumentar y disminuir temeratura
- 4. Control de potencia
- 5. Temporizador
- 6. Encendido / apagado
- 7. Indicador de temperatura ambiente
- 8. Indicador de temperatura programada

#### **4.1.- Encendido / apagado**

Presione el interruptor lateral ON/OFF para energizar el convector, enseguida presionar el botón de encendido y apagado de la pantalla digital, una vez encendido la pantalla indicará la temperatura ambiente y Comenzara con potencia mínima.

#### **4.2.- Control potencia**

Presione el botón "Control potencia" (N°4), para seleccionar potencia mínima o potencia máxima.

#### **4.3.- Control temperatura**

Presione presione botones de "aumentar y disminuir" (N°3), para seleccionar la temperatura deseada entre un rango de 5 °C - 40 ° C.

#### **4.4.- Temporizador**

El botón del temporizador se puede configurar para detener el funcionamiento del convector en el momento deseado, con un intervalo de tiempo entre 1 hora y 24 horas.

**-4-**

**Nota**: El aparato emite un pitido en cada configuración de operación.

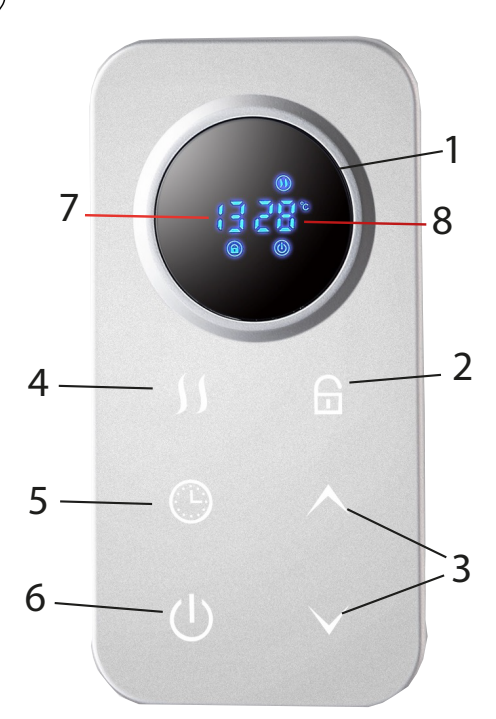

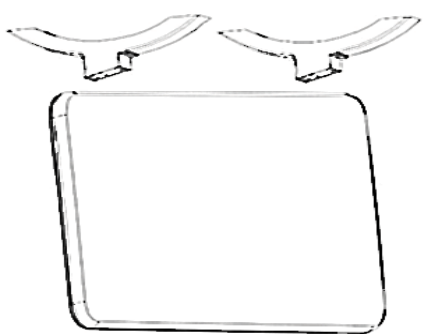

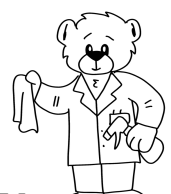

#### **5.- CUIDADO Y LIMPIEZA**

El convector requiere una limpieza frecuente con el objeto que funcione en forma correcta:

- Desenchufe el calefactor de la alimentación eléctrica antes de iniciar la limpieza. Deje que el producto se enfríe completamente antes de manipular o limpiar.

- No use abrasivos y solventes, use un paño húmedo para remover el polvo y suciedad en el exterior del calefactor.

- Use una aspiradora para remover el polvo por las perforaciones de entrada y salida de aire.

- Para limpiar el respaldo del calefactor (cuando se encuentre instalado en el muro): desatornillar los roscalatas de fijación en la parte superior del soporte de fijación e inclinar el calefactor hacia adelante. Es importante una vez terminada la limpieza volver el convector a su posición de uso y fijar los roscalatas.

- Asegúrese que el calefactor esté seco antes de enchufarlo a la alimentación eléctrica.

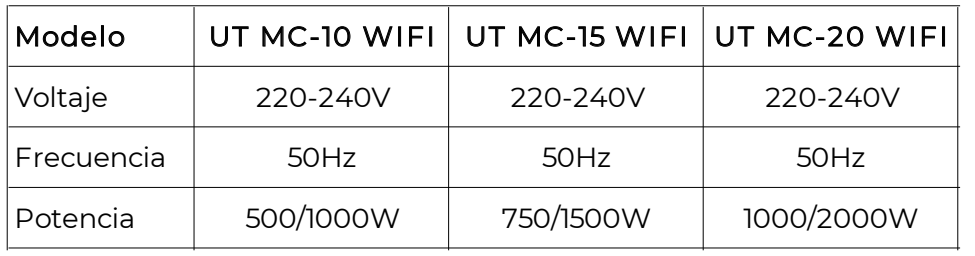

#### **6.- DIAGRAMA ELÉCTRICO:**

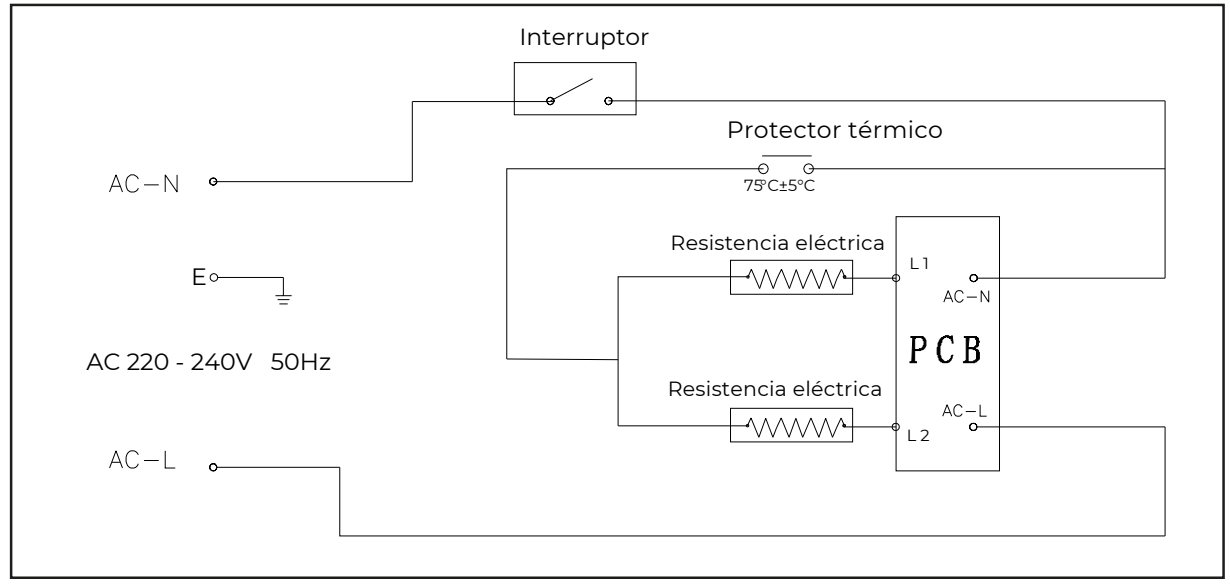

#### **PROTECCIÓN DEL MEDIO AMBIENTE**

La producción de residuos eléctricos no debe eliminarse con los residuos domésticos. Por favor, recicle en las instalaciones correspondientes. Consulte con su autoridad local o distribuidor para obtener consejos de reciclaje.

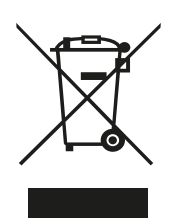

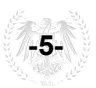

#### **Guía instalación y uso de aplicación Ursus Home-Link**

#### **7.- FUNCION WIFI**

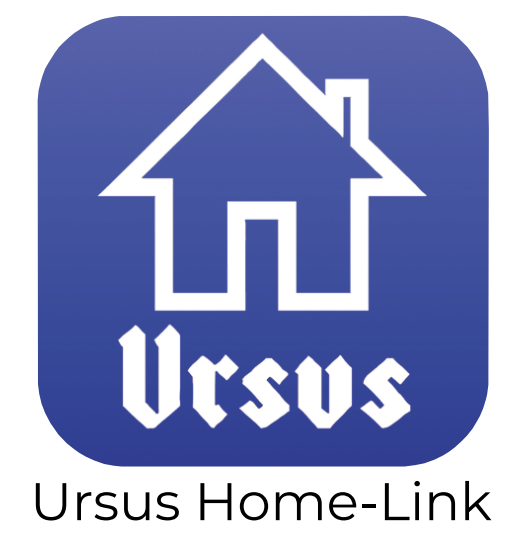

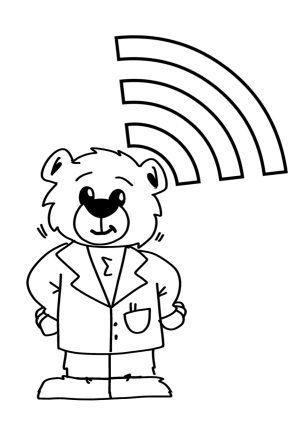

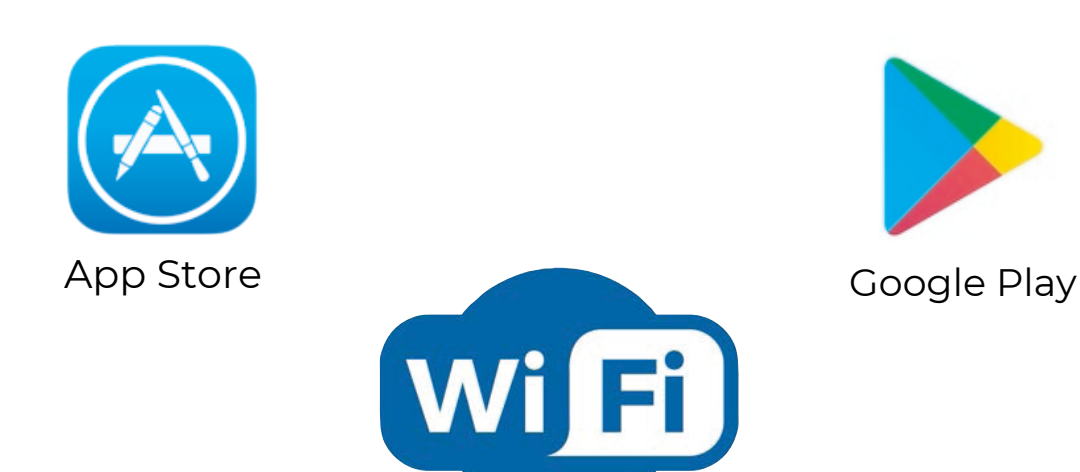

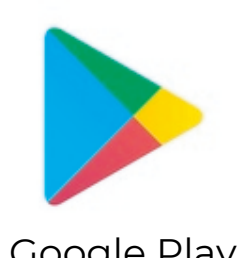

#### **7.1.- Descargar la APP**

• La aplicación Ursus Home link permite controlar el calefactor en forma remota en un área cercana al mismo utilizando su teléfono móvil.

• Descargue la aplicación escaneando el código QR con su teléfono celular o busque la aplicación "Ursus Home-Link" en los proveedores de aplicaciones en su teléfono móvil. Antes de realizar la descarga asegúrese de que su celular está conectado a internet.

**-6-**

Descargar la APP para teléfono móvil

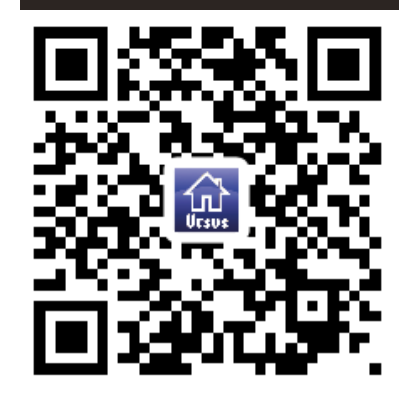

#### **7.2.- Registrar**

• Una vez descargada la aplicación presione en botón "Crear cuenta nueva" (Fig. 1), para ir a la página de política de privacidad. Haga clic en "De acuerdo" para pasar a la página de registro.

• Ingrese su correo electrónico y presione "Obtenga el código de verificación" (Fig.3).

• Ingrese el código que le llegará por SMS (Fig.4) y posteriormente escriba una contraseña personal y presione "Finalizado" (Fig. 5).

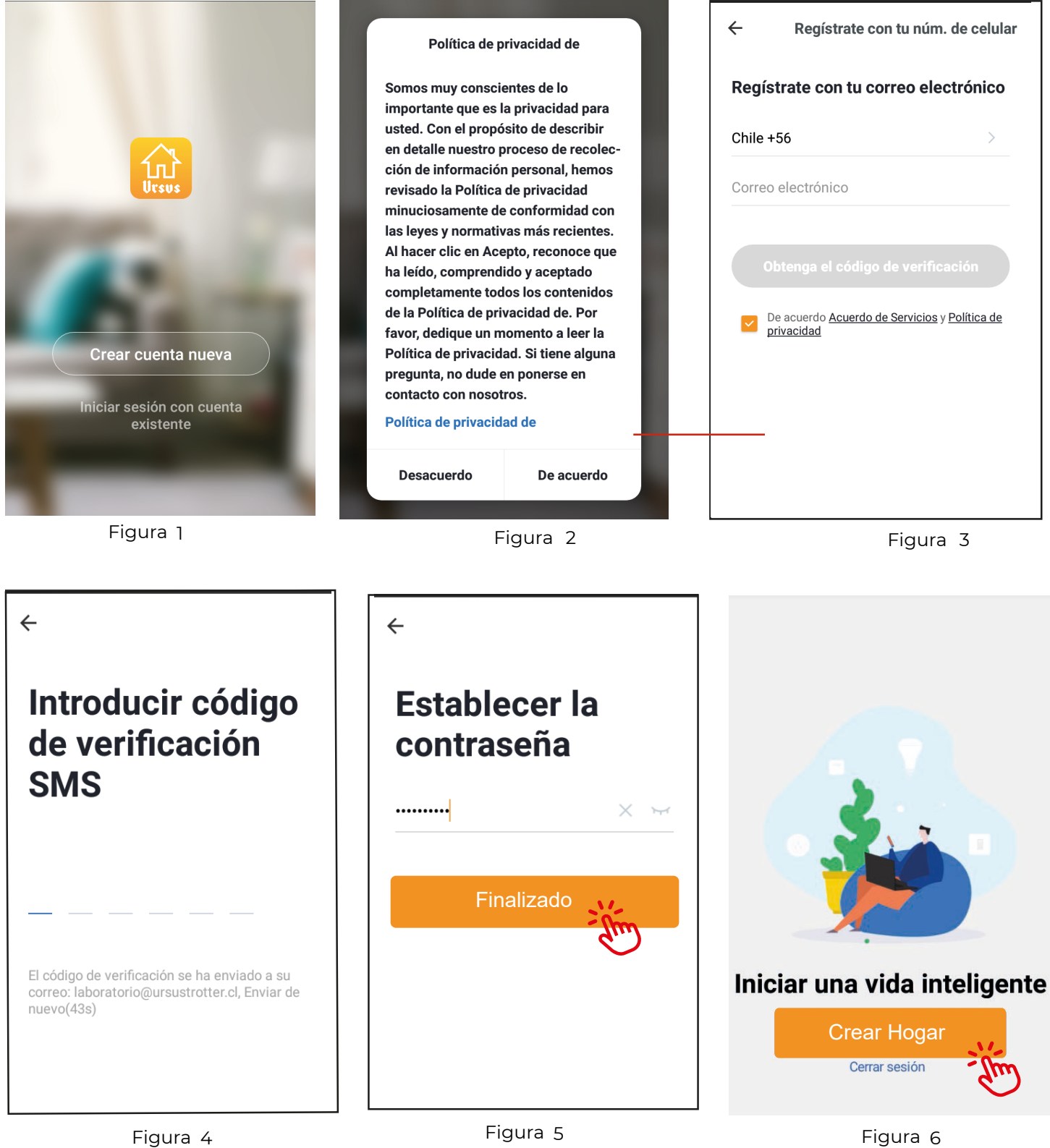

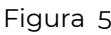

**-7-**

#### **7.3.- Agregar un artefacto**

• Presionar el botón "añadir dispositivo" o el botón "+" para incorporar el artefacto a su aplicación.

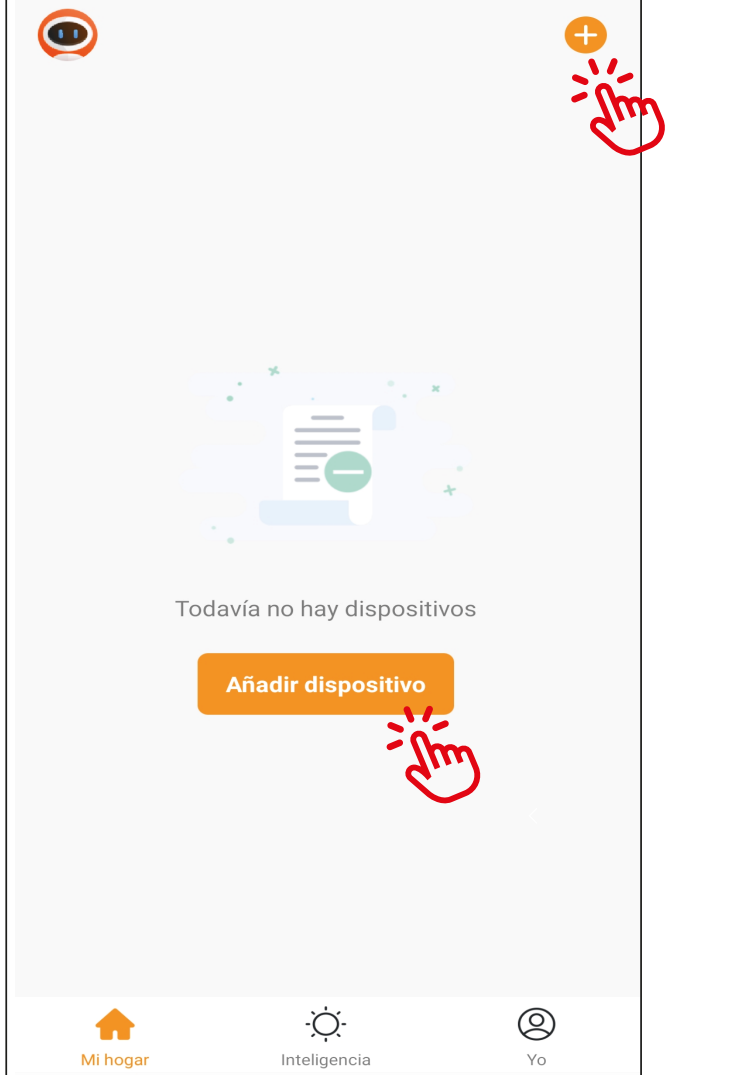

#### **7.4.- Conexión Dispositivo**

• Seleccione "Calefactor " del listado de dispositivos.

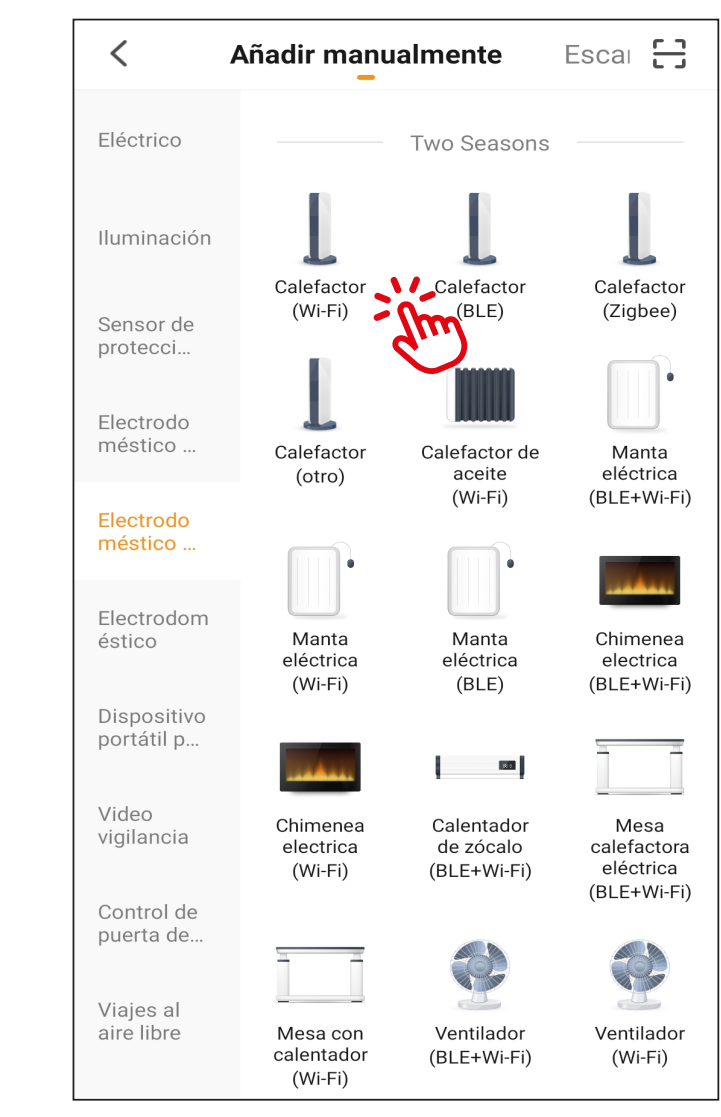

Figura 7 Figura 8

#### **7.5.- Conexión Dispositivo**

• Compruebe que luz indicadora de WIFI del artefacto se encuentre parpadeando de forma rápida y confirme presionando el botón "Verifique que el indicador parpadee rápidamente" y enseguida presione el botón "Siguiente" (Fig.9). Nota: Para que el indicador "WIFI" se encuentre parpadeando, se debe presionar por 5 segundos el botón superior izquierdo del panel de control del artefacto.

• Para realizar la conexión del artefacto con su aplicación, su teléfono móvil debe estar conectado a la misma red WiFi. Ingrese la clave WiFi de la red en la cual estará conectado el artefacto, y presione el botón "Siguiente" (Fig. 10).

• Escriba el nombre que desee dar al Equipo y presione el botón "Finalizado", para utilizar la aplicación (fig.11).

**-8-**

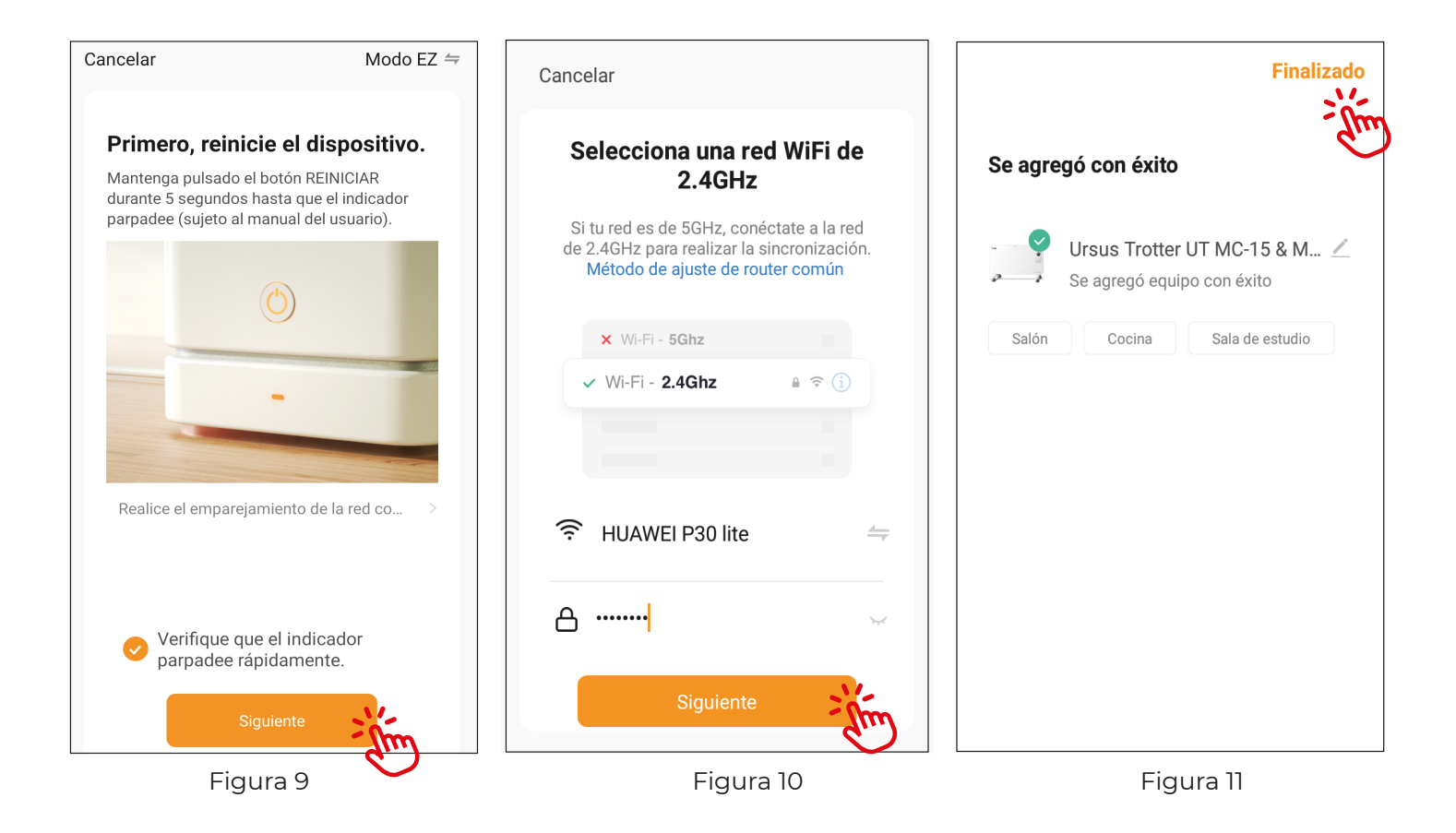

**-9-**

#### **7.6.- Uso de la**

1.- Botón de encendido y apagado.

2.- Botón para seleccionar potencia máxima o potencia mínima.

3.- Botón para bloquear botones de panel de control de calefactor.

4.- Botón para programar encendido y apagado automático (rango entre 1 - 24horas).

5.- Botón para programar encendido y apagado automático semanal.

6.- Botones para aumentar y disminuir temperatura (rango entre 05°C - 40°C).

- 7.- Botón para realizar ajustes adicionales.
- 8.- Botón para salir del controlador.

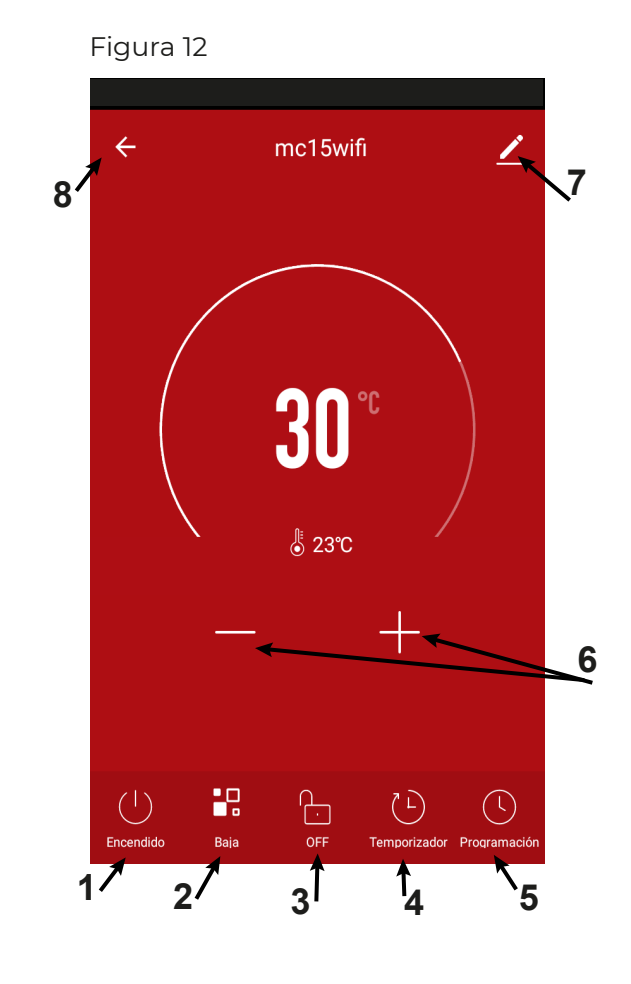

#### **7.7.- Temporizador con modo automático (temporizador semanal).**

Utilizando la aplicación URSUS HOME-LINK, se podrá realizar programación de encendidos y apagados automáticos durante la semana.

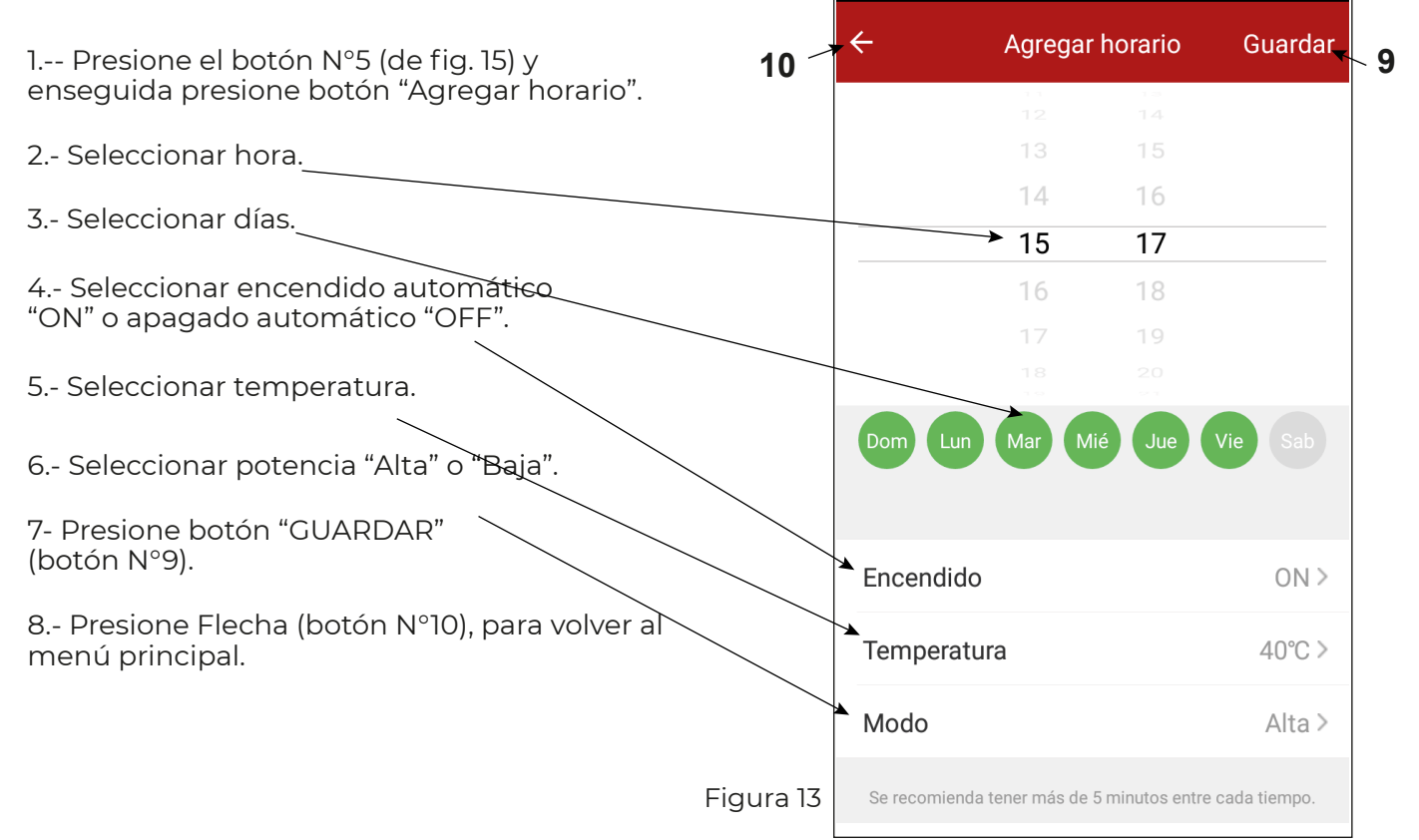

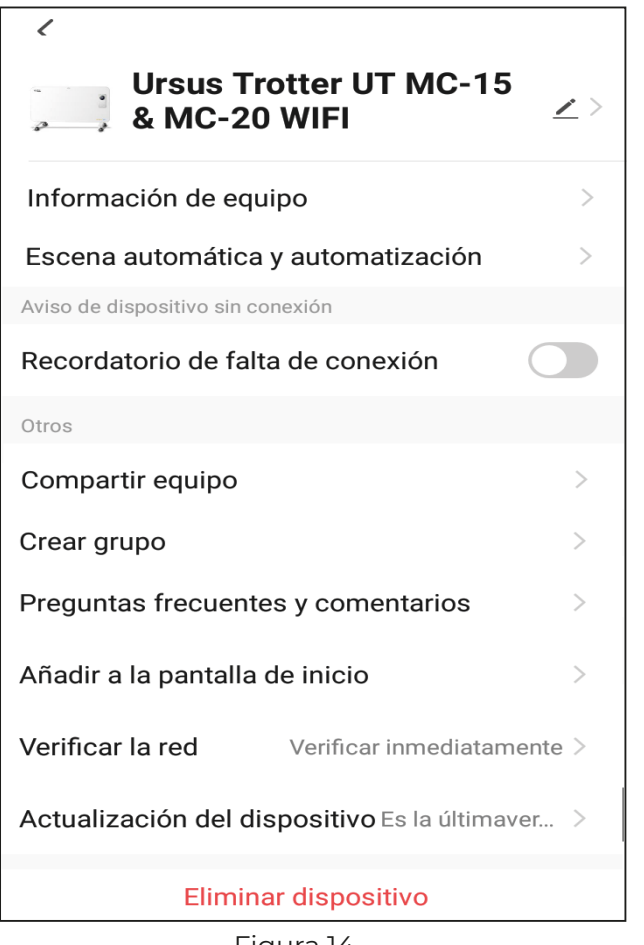

#### **7.8.- Información del Equipo añadido a la App:**

 • Al presionar el botón superior derecho del panel de control de fig.12, se podrán visualizar información del equipo añadido a la App y se podrá realizar ajustes, como compartir equipos a otros usuarios o eliminar equipos de la App (ver fig. 14).

 • Para compartir un equipo a otros usuarios, se debe presionar la opción "compartir equipo" (fig.14), enseguida presionar botón "Añadir lo compartido" (fig.15), seleccionar casilla que indica "Compartir con la cuanta Home-Link" (fig.16), ingresar cuenta de email que se desea compartir y presionar "Finalizado" (fig.17), para finalizar presionar botón "Añadir lo compartido" (fig. 18).

 • Para realizar modificaciones indicadas en figura Nº 19 (nombre o Icono del equipo), se podrá realizar seleccionando el botón superior derecho de figura N° 14.

 • Para eliminar el equipo de la App, se deberá presiona el botón inferior "Eliminar dispositivo" (fig.14).

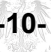

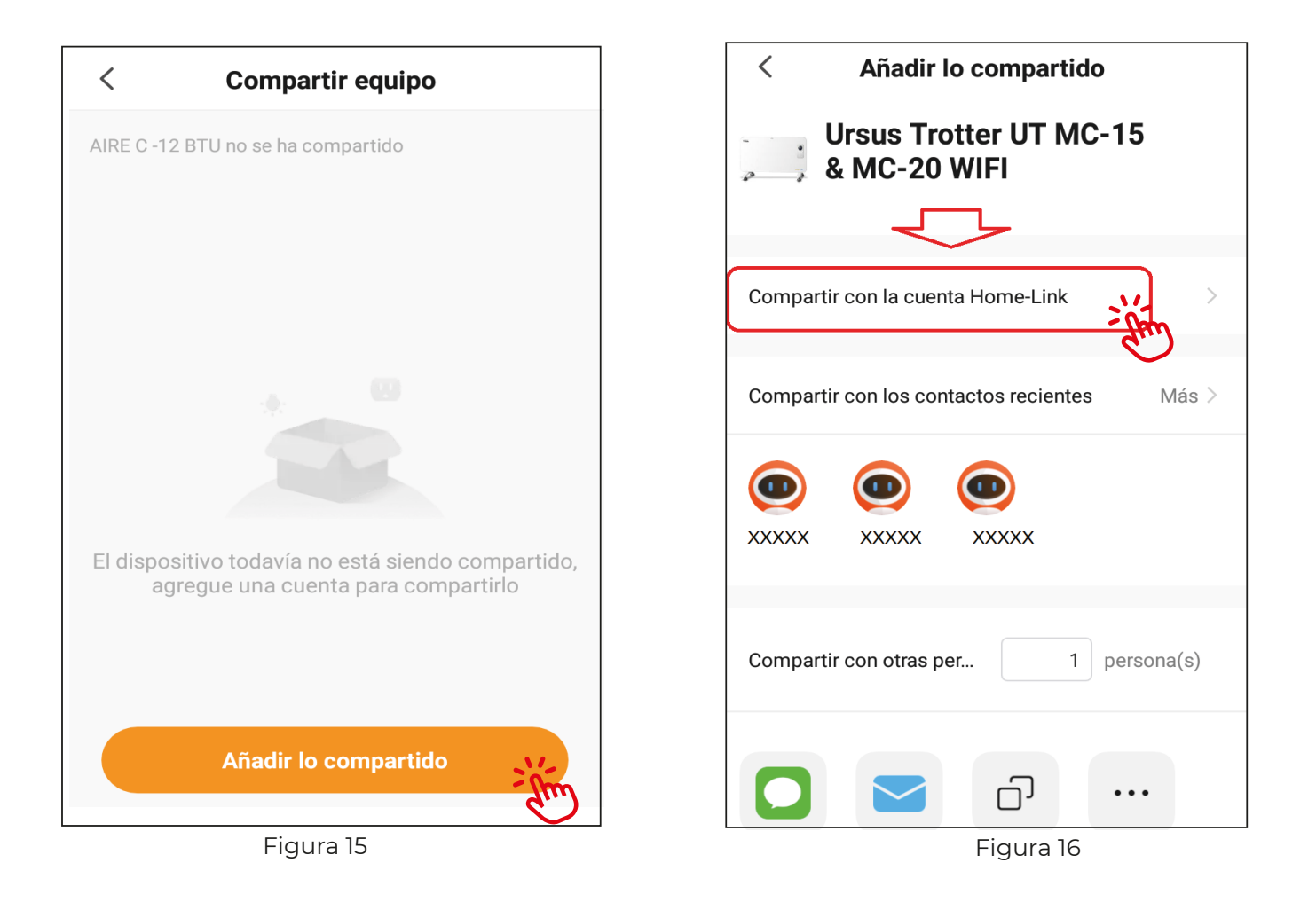

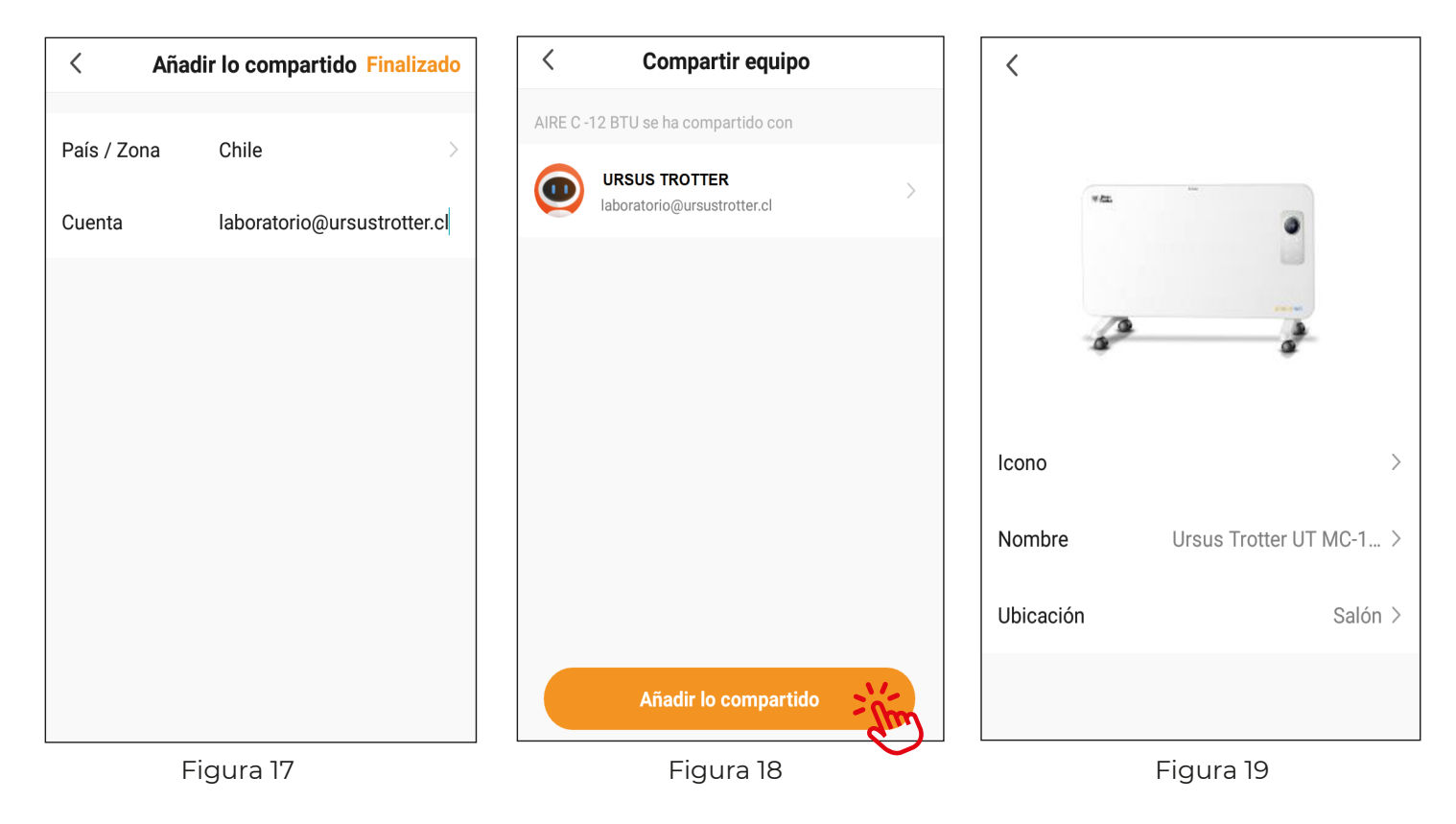

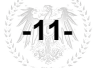

#### **7.9.- Perfil de Usuario "YO".**

• En el Perfil del usuario "Yo" (fig.20), se puede realizar ajustes de información personal seleccionado el botón superior derecho (símbolo de tuerca) , se podrá realizar modificación de nombre de usuario (Apodo), fotografía de perfil, ajustar la medida de temperatura, la zona horaria, función de crear una contraseña con gesto de desbloqueo, gestión de hogar, desactivar cuenta y cerrar sección (ver fig.21).

• Para Crear una "Contraseña con gesto" o "Desactivar la cuenta", se debe seleccionar "Cuenta de seguridad" en "Ajustes" (fig.22).

Importante: Para desconectar el artefacto de la aplicación Ursus, se puede realizar desde el teléfono móvil o presionando por 5 segundos el botón "SLEEP" del artefacto.

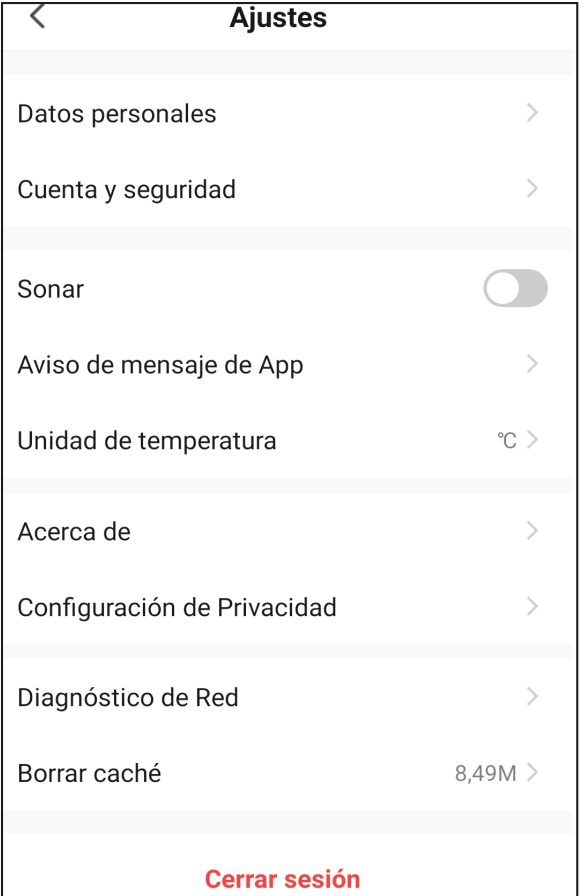

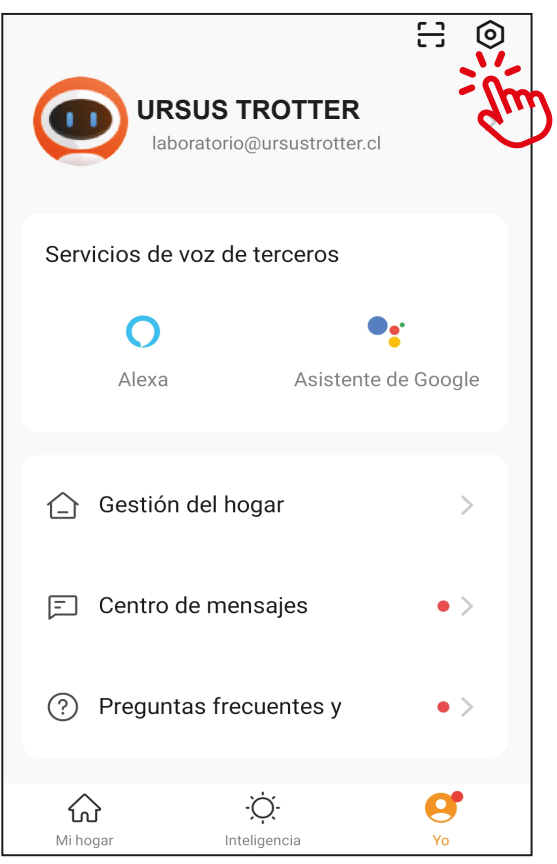

Figura 20

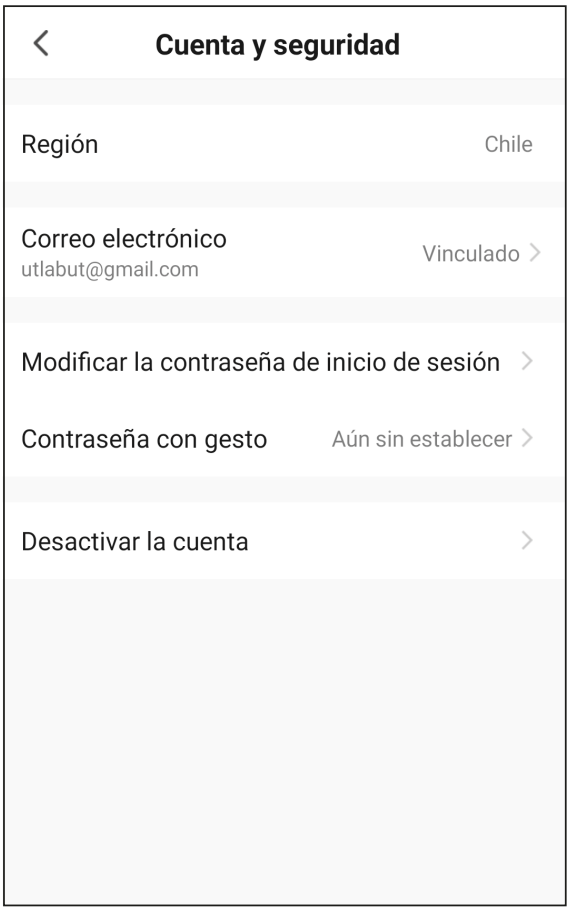

Figura 21 Figura 22

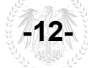

#### **7.10.- Configuración Inteligente:**

Seleccione botón del centro inferior "Inteligencia" (símbolo sol) y presione el botón "Crear escena" o botón superior derecho (Fig.23), se podrá establecer las siguientes 4 condiciones:

· "Tocar para Ejecutar": Se podrá realizar programaciones de diferentes acciones de los equipo añadidos a la App (encendido/ apagado, temperatura, potencia, seguro para niños y tiempo automático), las cuales se podrán activar a través de un botón gravado en "Ejecute".

· "Cuando el clima cambia": Se podrá realizar programaciones de encendidos y apagados automáticos, incluyendo parámetros de temperaturas, seguro para niños y potencia, cuando se cumplan con las condiciones ambientales programadas de temperatura, humedad, clima, calidad del aire etc.

• "Programación": Se podrá realizar programaciones de encendidos y apagados automáticos, incluyendo parámetros de temperaturas, seguro para niños y potencia, según horario y días de la semana.

• "Cuando el estado del dispositivo cambia": Se podrá realizar programaciones de encendidos y apagados automáticos, incluyendo parámetros de temperaturas, seguro para niños y potencia, según la condición del equipo o de los equipos añadidos en la App (Ejemplo: cuando un equipo se apague o aumente una temperatura establecida, otro equipo se podrá encender de forma automática).

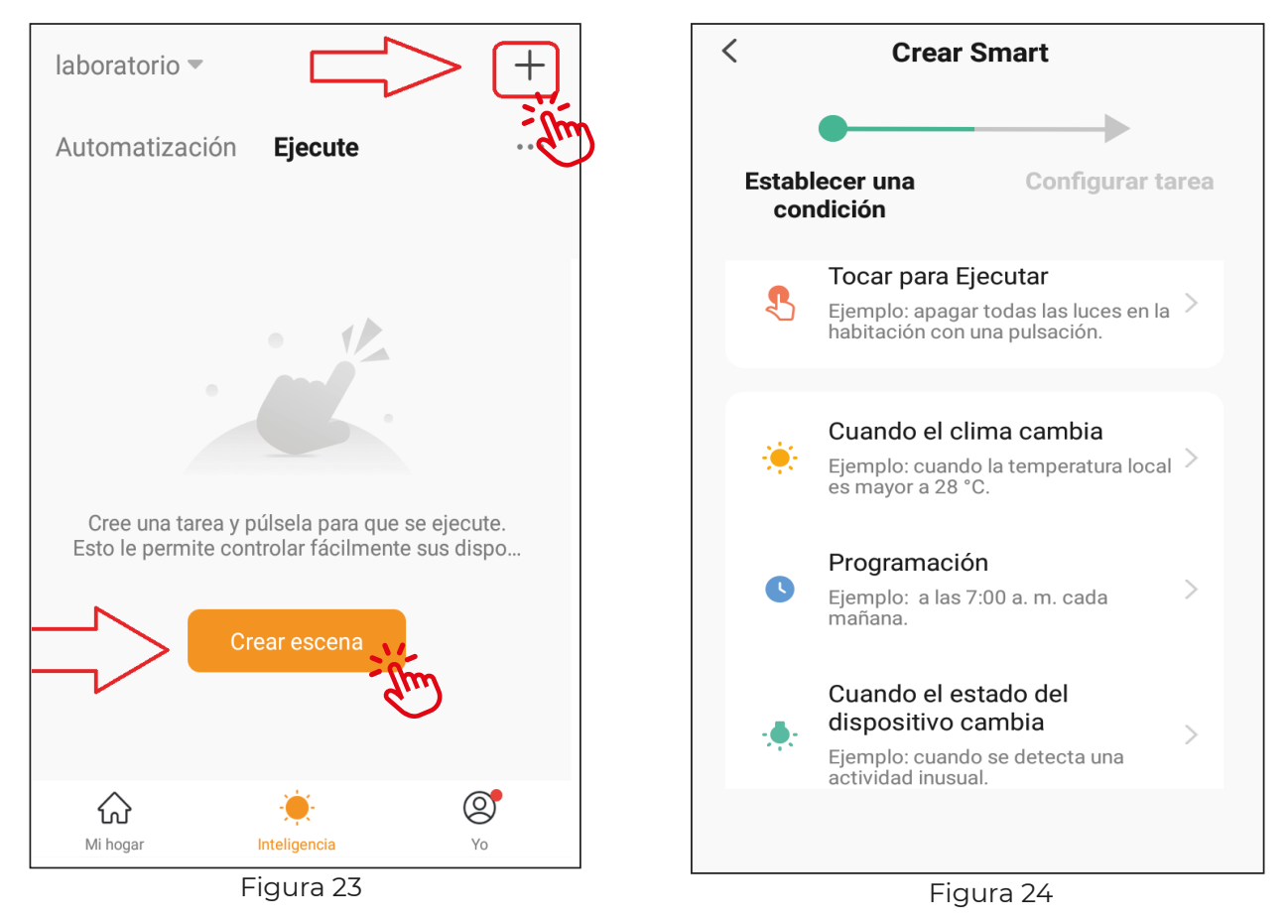

**Importante**: Para desconectar el equipo de la aplicación Ursus, se puede realizar desde el teléfono móvil o presionando por 3 segundo el botón de control de potencia del calefactor eléctrico.

#### **PRECAUCIÓN**: Nunca deje el convector sin supervisión.

La empresa no se responsabiliza por accidentes o daños ocasionados por la no observancia de las presentes instrucciones.

## **POLIZA DE GARANTIA**

# $\left(\overline{c}\right)$ URSUS<br>ROTTER. **Desde 1937**

#### **URSUS TROTTER S.A.**

Una empresa chilena con precisión alemana que da confianza San Pablo 3747 - Tel.: 232218030

Casilla 3234 – Santiago – Chile

ventas@ursustrotter.cl - www.ursustrotter.cl .<br>Sujeto a alteración sin previo aviso.

### **POLIZA DE GARANTIA "URSUS TROTTER"**

El producto Ursus Trotter que cubre esta garantía, fue diseñado y fabricado con materiales y mano de obra de la más alta categoría y perfección bajo estrictas normas de calidad, según la cual cada producto es cuidadosamente probado y revisado con su correspondiente sello de inspección, lo que asegura un excelente funcionamiento en condiciones normales de uso, indicados en el manual de instrucciones que se entrega con cada artefacto.

Conserve este documento que garantiza al **COMPRADOR ORIGINAL**, durante el plazo de 24 MESES a contar de la fecha de factura, el correcto funcionamiento de los elementos mecánicos, además de los defectos de material y/o fabricación comprobados por el fabricante.

Nuestro compromiso bajo esta garantía significa repara o reemplazar SIN COSTO ALGUNO para el **COMPRADOR ORIGINAL, las partes que a nuestro juicio, muestren evidencia de defectos** imputables a la fabricación. Esta garantía sólo tiene validez si el artefacto ha sido sometido a uso **DOMESTICO**. Nuestra garantía excluye fallas originales en los siguientes casos específicos:

a) Instalación incorrecta de acuerdo a las instrucciones entregadas con cada artefacto, o no observancia de las recomendaciones de mantenimiento del fabricante.

b) No observancia de las instrucciones de uso y advertencias presentes tanto en el manual como en las calcomanías de "advertencias" adheridas al artefacto.

c) Calidad o presión de Gas - Voltaje eléctrico inapropiado o fuera de normas.

d) Uso del artefacto en atmósfera corrosiva o contaminada (como peluquerías, lavanderías, tintorerías, etc.).

e) Operación del artefacto a temperaturas inadecuadas.

f) Conectado a redes de agua con presión inadecuada o aducciones de agua contaminada, agresivas y/o duras NO potables. Con elementos químicos, aguas desalinizadas, con exceso de cloración u otros minerales, como aqua proveniente de pozos.

g) Cualquier otro mal uso, abuso, negligencia, accidente o intromisión de personas NO autorizadas por el fabricante.

h) Acabado interior y exterior, piezas de plástico, loza o vidrio expuestas al manipuleo.

i) Ampolleta, termostato, filtros y pilas, si lo hubiera.

j) Conectar termos de gas o calefones a cilindros de gas de 15Kg o de menor capacidad.

k) Materiales dañados por la utilización de líquidos con ácidos solventes ácidos o soda cáustica.

I) Daños causados por la instalación realizada por un instalador no autorizado de la marca.

Los artefactos portátiles en caso de requerir revisión, mantención o reparación, deben ser llevados por el cliente al Servicio Técnico autorizado de su zona.

Para solicitar atención, sírvase llamar a nuestro Servicio Técnico Autorizado correspondiente a su domicilio.

En casos de duda, consulte a su distribuidor "Ursus Trotter", o directamente a nuestra fábrica. Atenciones fuera del radio urbano de la ubicación del Servicio Técnico Autorizado deben ser pagadas dependiendo de la distancia, aún durante el período de garantía.

Esta Póliza es válida en el territorio nacional chileno sólo junto con la Factura o Boleta de compra. Conserve ambos documentos a mano, ya que serán solicitados por el Técnico Autorizado "Ursus Trotter".

En caso de duda, consulte a su distribuidor "Ursus Trotter", o directamente a nuestra fábrica al teléfono (600 300 3080).

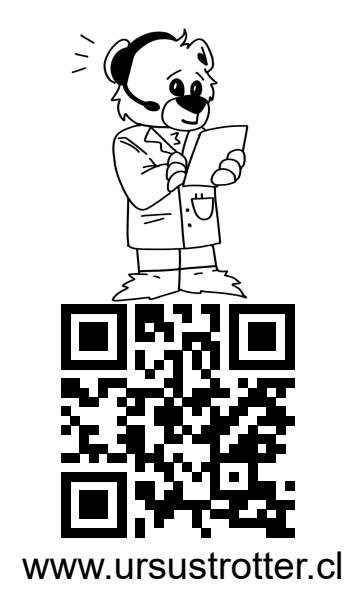

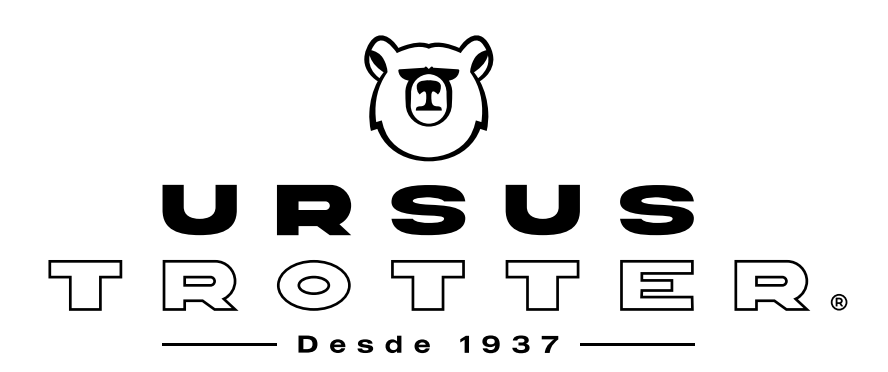

Es un producto con la Garantía y Respaldo de **URSUS TROTTER S.A.** Una industria Chilena con Precisión Alemana que da Confianza San Pablo 3747 - Teléfono: \*232218030 Santiago- Chile ventas@ursustrotter.cl Sujeto a modificación sin previo aviso